**Bedienungsanleitung für Internetradio + DAB/UKW**

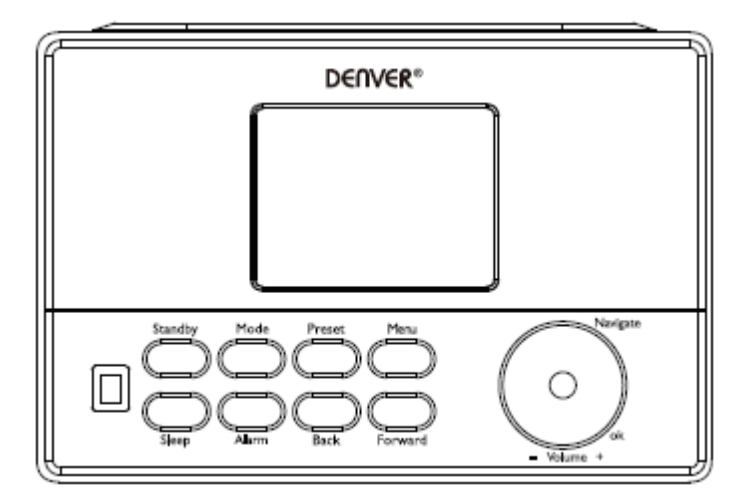

Version: 1,0

# **Übersicht des Produkts**

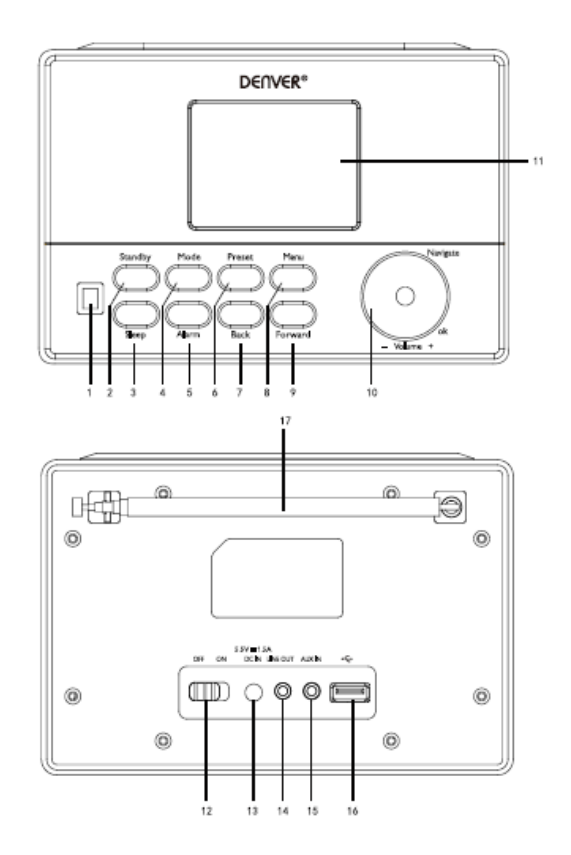

- 1. IR-SENSOR
- 2. Standby
- 3. Schlaf
- 4. Modus
- 5. Weckruf
- 6. Voreinstellung
- 7. Zurück
- 8. Menü
- 9. Vorwärts
- 10. LAUTSTÄRKE/NAVIGATION/OK
- 11. Display
- 12. AUS/EIN
- 13. NETZTEILEINGANG
- 14. Line-Ausgang (3,5 mm)
- 15. Aux-Eingang (3,5 mm)
- 16. USB-Port
- 17. Antenne

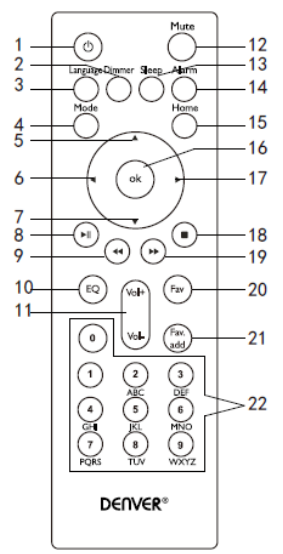

- 1. Standby
- 2. Dimmer (Display)
- 3. Sprache
- 4. Modus
- 5. Auf
- 6. Links/Zurück
- 7. Ab
- 8. Wiedergabe/Pause
- 9. Zurück
- 10. Equalizer-Einstellung
- 11. Lautstärke
- 12. Stummschaltung ein/aus
- 13. Sleeptimer
- 14. Weckrufeinstellungen
- 15. Hauptmenü
- 16. OK
- 17. Rechts/Weiter
- 18. Stopp
- 19. Weiter
- 20. Favoritensender
- 21. Zeige Bezugspunkt
- 22. Zifferntasten

#### **Ein- oder Ausschalten**

Schließen Sie das Netzteil an den Netzteileingang (an der Rückseite des Geräts) an und stellen Sie die Taste "ON/OFF" auf die Position "ON". Im Display erscheint die Anzeige "Welcome". Das Radio sucht automatisch nach verfügbaren Internetradiosendern. Drücken Sie die Taste "Zurück" oder "Weiter" zur Auswahl, und drücken Sie dann OK.

# **Netzwerkkonfiguration**

#### **Normale Netzwerkkonfiguration**

Wählen Sie die Option "Yes" für die normale schnurlose Netzwerkkonfiguration: Wählen Sie die gewünschte AP durch Drehen des "Navigate"-Reglers und bestätigen Sie durch Drücken von "Navigate/OK".

Geben Sie den WEP- oder WPA-Code für die Verbindung des Wi-Fi-Netzwerks ein. Drehen Sie dafür den Regler "Navigate/OK", um die Zeichen eingeben zu können.

Drücken Sie die Taste "Weiter" am Gerät oder die Taste ► auf der Fernbedienung zur Auswahl des nächsten Zeichens.

Drücken Sie in diesem Zustand die Taste "Zurück" am Gerät oder die Taste ◄ auf der Fernbedienung, um das jeweils linke Zeichen zu löschen: Nach der erfolgreichen Eingabe des Passworts drücken Sie den Regler "Navigate/OK" zum Bestätigen.

**Hinweis:** Die nachfolgenden Zeichen können am Radio eingegeben werden: Ziffern (0-9)

Englische Buchstaben (A bis Z bzw. a bis z)

Andere Zeichen (LÖSCHEN, @, Leerzeichen, \$, %, &, + und = usw.)

# **WPS PBC Netzwerkkonfiguration**

Wählen Sie die Option "Yes WPS", wenn Sie diese schnurlose Netzwerkfunktion (WPS PBC) einrichten möchten. Falls Sie einen Router mit WPS-Taste verwenden, können Sie die Netzwerkverbindung einfach über die WPS-Funktion einstellen. Starten Sie die Funktion und drücken Sie innerhalb von 120 Sekunden die WPS-Taste an Ihrem Router.

Die Verbindung zwischen Router und Radio wird dann automatisch konfiguriert.

Wählen Sie "No", falls Sie das Netzwerk zu diesem Zeitpunkt nicht installieren möchten.

#### **Keine Netzwerkkonfiguration**

Bitte wählen Sie "NO", falls Sie die Netzwerkverbindung zu diesem Zeitpunkt nicht konfigurieren möchten.

Drücken Sie "Standby" für Standby. Datum, Uhrzeit und – sofern aktiviert – Weckrufe werden auch während des Standby-Modus im Display angezeigt.

#### **Funktionen**

## **FM**

(1) Sender manuell einstellen

Drehen Sie den Navigate-Regler zur Auswahl von FM, oder drücken Sie die Taste Zurück oder Weiter zur Auswahl von FM  $\rightarrow$  Drücken Sie OK zum Bestätigen  $\rightarrow$  Drücken Sie die Taste Zurück oder Weiter zur Auswahl des Senders (mit jedem Drücken ändert sich die Frequenz in Schritten von 0,05MHz). (2) Sender automatisch einstellen

Halten Sie die Taste Weiter gedrückt, um vorwärts nach Sendern zu suchen; halten Sie die Taste Zurück gedrückt, um rückwärts zu suchen. Die Wiedergabe startet, sobald ein Sender gefunden wurde.

#### **Tipps:**

Um Sender als Favoriten zu speichern, halten Sie die "Preset"-Taste gedrückt, bis im Display die in Abb. 1 dargestellte Anzeige erscheint. Drücken Sie die Taste Zurück oder Weiter zur Auswahl eines Speicherplatzes und drücken Sie dann "OK", um den Sender zu speichern und wiederzugeben. Drücken Sie die "Preset"-Taste, um gespeicherte Sender aufzurufen. Wählen Sie mit den Tasten Zurück oder Weiter den Speicherplatz des gewünschten Senders auf und drücken Sie dann OK. Das Radio schaltet den ausgewählten Sender ein.

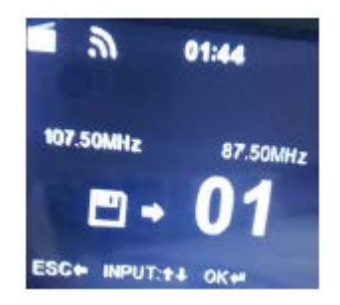

# **DAB/DAB+**

Drehen Sie den Navigate-Regler zur Auswahl von DAB/DAB+ oder drücken Sie die Taste Zurück oder Weiter zur Auswahl von DAB/DAB+ → Drücken Sie OK zum Bestätigen. Das Gerät sucht automatisch nach DAB/DAB+ Sendern. Nach der Suche werden die Namen und Nummern der gefundenen Sender angezeigt.

#### **Tipps:**

Drücken Sie im DAB/DAB+ Wiedergabelisten-Modus die Taste Zurück; im Display erscheint die Anzeige "Delete station list?". Wählen Sie "Yes", werden die existierenden Sender gelöscht. Suchen Sie dann nach neuen Sendern, werden im Anschluss daran die Namen und Nummern der neuen Sender im Display angezeigt.

Wählen Sie "NEIN", werden die existierenden Sender nicht gelöscht. Gleichzeitig werden neu gesuchte Sender zur Senderliste hinzugefügt. Gleiche Sender werden nicht wiederholt gespeichert. Drücken Sie während der Wiedergabe eines Programms die Taste OK, um die Wiedergabe zu beenden und zur Wiedergabeliste zurückzukehren.

#### **Internetradio**

Aktivieren Sie "Standby" und scrollen Sie mit dem "Navigate"-Regler durch das Hauptmenü. Drücken Sie OK (um Untermenüs zu öffnen oder Einstellungen zu bestätigen).

Drücken Sie die Taste "Zurück" am Gerät oder die Taste ◄ auf der Fernbedienung, um zum vorhergehenden Menü zurückzukehren.

Nach der erfolgreichen Verbindung eines Senders werden die Senderinformationen angezeigt: Angezeigte Informationen können Sie ändern, indem Sie die Taste Zurück oder Weiter am Gerät oder die Tasten ◄/► auf der Fernbedienung drücken.

#### (1) Meine Favoriten

Liste meiner gespeicherten Favoritensender. Das Gerät erlaubt die Speicherung von bis zu 250 Favoritensendern, als einzelne Sender oder in Ordnern. Halten Sie während der Senderwiedergabe die Preset-Taste am Gerät oder die Taste "FAVADD" auf der Fernbedienung gedrückt, um einen Sender als Favorit zu speichern. Bereits gespeicherte Sender können durch neue Sender überschrieben werden.

Sobald ein Sender bereits gespeichert ist, kann er nicht erneut gespeichert werden. In diesem Menü werden die gespeicherten Sender angezeigt. Sie können die Liste der gespeicherten Sender auch durch Drücken der Preset-Taste anzeigen. Drücken Sie eine Zifferntaste auf der Fernbedienung, um den gewünschten gespeicherten Sender aufzurufen.

Navigieren Sie in der Liste der gespeicherten Sender zu Ihrem gewünschten Sender und drücken Sie die Taste OK am Gerät oder auf der Fernbedienung, um die Wiedergabe zu starten.

Öffnen Sie dieses Untermenü mit der Taste "Vorspulen" am Gerät oder mit der Taste ▶ auf der Fernbedienung: Löschen, Aufwärts/Abwärts verschieben, Umbenennen und Abspielen.

(2) Radiosender/Musik

Die Sender werden nach Global Top 20, Genre und Land/Standort (Afrika, Asien Europa, Naher Osten, Nordamerika, Ozeanien/Pazifik, Südamerika) kategorisiert. Öffnen Sie die gewünschte Unterkategorie und wählen Sie einen Sender für die Wiedergabe aus.

Drücken Sie für jeden einzelnen Sender die Taste OK am Gerät oder auf der Fernbedienung, um die Wiedergabe zu starten.

Drücken Sie die Taste "Weiter" am Gerät oder die Taste ► auf der Fernbedienung, um das Untermenü zu öffnen.

Wenn Sie die automatische Sendersuche auswählen, werden alle Sender in dieser Unterkategorie angespielt. Alle Sender werden 30 Sekunden lang angespielt, bis alle Sender wiedergegeben wurden oder Sie die Taste OK zum Beenden dieser Funktion drücken. Drücken Sie die Taste "Weiter" am Gerät oder die Taste ► auf der Fernbedienung, um die Informationen des aktuellen Senders anzuzeigen.

(3) Lokale Radiosender

Die Sender werden nach Land/Standort, in dem das Gerät verwendet wird, kategorisiert.

(4) Verlauf

Liste der letzten 10 angehörten Radiosender.

(5) Dienst

Radiosender suchen – Geben Sie einen Suchbegriff für die Suche nach Sendern in der Liste ein. Fügen Sie ein neues Radio durch Hinzufügen der IP-Adresse hinzu; der hinzugefügte Sender wird als Favorit gespeichert.

Bitte beachten Sie, dass das Gerät maximal 250 Zeichen pro Sendername unterstützt.

# **Mediencenter**

Verwenden Sie den Regler Navigate/OK oder die Taste Mode zur Auswahl des USB/UPnP-Modus oder des Wiedergabelisten-Modus.

(1) USB

Ab diesem Zeitpunkt werden Menüs aus den Ordnern auf dem USB-Gerät erstellt.

Scrollen Sie mit dem NAVIGATE-Regler oder den Navigationstasten auf der Fernbedienung durch die Ordner.

Im Display werden die Ordnernamen und Dateinamen (nicht unbedingt die Namen des Titels) angezeigt.

Wenn Sie den gewünschten Titel für die Wiedergabe gefunden haben, drücken Sie den Navigate-Regler am Gerät oder die Taste OK auf der Fernbedienung.

**Hinweis:** Der USB-Port unterstützt nicht die Datenübertragung mit einem Computer.

(2) UPnP

Sofern Sie die Medienfreigabe eingerichtet ist, sollten freigegebene Medien via UPnP zu sehen sein. Falls Sie Medien über mehr als einen Computer freigeben, werden die Alternativen aufgelistet. Wählen Sie ein freigegebenes Medium für die Wiedergabe aus.

Verwenden Sie die Tasten Wiedergabe/Pause (8), Zurück (9)/Weiter (19) und Stopp (18). Drücken Sie die Taste Rechts/Weiter (17), um die Informationen des aktuellen Titels anzuzeigen.

**Hinweis:** Das Radio kann nur Dateien lesen, deren Namen maximal 40 Zeichen lang sind. Falls ein Titel im UPnP-Modus nicht gelesen werden kann, versuchen Sie, die Datei umzubenennen. Falls der Titel dann jedoch noch immer nicht wiedergegeben werden kann, versuchen Sie, die Datei in ein anderes Format umzuwandeln.

(3) Meine Wiedergabeliste

Sie können eine Wiedergabeliste mit Ihrer UPnP-Lieblingsmusik erstellen. Halten Sie während der Musikwiedergabe die Taste OK am Gerät oder auf der Fernbedienung gedrückt, um Titel in der Wiedergabeliste zu speichern.

(4) Wiedergabeliste löschen

Wählen Sie diese Option, um die Wiedergabeliste zu löschen. Bestätigen Sie die Frage.

# **Informationscenter**

(1) Wetterdaten

Es sind Wetterdaten und Wetterberichte für 2000 Städte verfügbar.

Wählen Sie das Land und die Stadt für die Anzeige der Wetterdaten aus.

Drehen Sie den Navigate-Regler zur Anzeige der Wetterberichte.

Das Gerät ist in der Lage, Wetterdaten im Standby-Modus anzuzeigen. Drücken Sie im Interface der Wetterdaten die Taste OK, um für die Stadt die Anzeige im Standby-Modus zu aktivieren.

(2) Finanzdaten

Anzeige des Börsenindex

(3) Systeminformationen:

Zeigen Sie die aktuelle Version des Systems sowie Details des verbundenen Netzwerks an. Dazu gehören Infos wie die MAC-Adresse, die Sie für die Mitgliedschaft für "my mediaU" eingeben müssen.

# **AUX (Line-Eingang)**

Im Aux-Eingangsmodus können Sie Audioinhalte externer Geräte wie MP3-Player abspielen. Schließen Sie das externe Audiogerät an die AUX IN (3,5 mm) Stereobuchse an. Stellen Sie die Lautstärke am Radio (und ggf. am externen Gerät) entsprechend ein.

# **Konfiguration**

(1) Zeit anzeigen

Analog/digital

(2) My mediaU verwalten

Sofern aktiviert, wird My mediaU im Hauptmenü angezeigt. Falls am Radio mehrere mediaU-Konten existieren, wählen Sie hier das Standardkonto für den Login aus.

(3) Netzwerk

**Schnurlose Netzwerkkonfiguration:** Wi-Fi-Netzwerk aktivieren/deaktivieren. Wenn Sie das Wi-Fi-Netzwerk aktivieren, wählt das System automatisch die erforderliche AP aus.

Geben Sie den WEP- bzw. WPA-Code für die Verbindung von Wi-Fi ein.

**Schnurloses Netzwerk (WPS PBC):** Falls Sie einen Router mit WPS/QSS-Taste verwenden. Sie können die Netzwerkverbindung ganz einfach via WPS-Funktion einrichten. Starten Sie die Funktion und drücken Sie innerhalb von 120 Sekunden die WPS/QSS-Taste an Ihrem Router. Die Verbindung zwischen Router und Musik-Link wird dann automatisch konfiguriert.

**Manuelle Konfiguration:** Sie können für die schnurlose Netzwerkverbindung DHPC (mit automatisch zugewiesener IP) auswählen oder die IP-Adresse manuell eingeben. Wenn Sie die manuelle Einstellung für die Verbindung auswählen, müssen Sie folgende Informationen eingeben: SSID (Name des Zugangspunkts), IP-Adresse, Subnetzmaske, Default-Gateway, bevorzugter DNS-Server, alternativer DNS-Server.

**Netzwerk nach dem Einschalten überprüfen:** Wi-Fi-Netzwerk aktivieren/deaktivieren. Wenn Sie das Wi-Fi-Netzwerk aktivieren, sucht das System automatisch nach der verfügbaren AP. Wählen Sie die erforderliche AP aus.

(4) Datum und Uhrzeit

Datum und Uhrzeit einstellen

Wählen Sie das 12- oder 24-Stundenformat aus.

Wählen Sie das Datumsformat aus (JJJJ/MM/TT-TT/MM/JJJJ-MM/TT/JJJJ)

(5) Weckruf

Das Gerät unterstützt drei unabhängige Weckrufe – 2 Weckrufe mit absoluter Zeiteinstellung (Weckruf 1 und Weckruf 2) und 1 Weckruf mit relativer Zeiteinstellung (NAP-Weckruf). Drücken Sie die Taste Alarm auf der Fernbedienung, um dieses Menü direkt zu öffnen.

Falls Sie als Weckrufmodus Internetradio auswählen, erfolgt der Weckruf über einen gespeicherten Internetradiosender. Es kann nur ein und derselbe Internetradiosender für Weckruf 1 und Weckruf 2 eingestellt werden.

Wenn die Weckrufzeit erreicht ist, stellt das Gerät die Internetverbindung her, sofern das eingestellte Netzwerk verfügbar ist. Aus diesem Grund kann es passieren, dass der Weckruf im Radiomodus verzögert ausgelöst wird. Falls innerhalb von einer Minute keine Netzwerkverbindung hergestellt werden kann, ertönt der Weckruf automatisch mit einer Melodie.

Wenn der "NAP"-Weckruf eingestellt ist, ertönt der Weckruf je nach Einstellung in Intervallen von 5/10/20/30/60/90/120 Minuten.

(6) Timer

Countdown-Timer (max. 100 Min.)

(7) Sprache

English/Deutsch/Espanol/Francais/Portugues/Nederlands/Italiano/Pyccknn/Svenska/Norsk bokmal/Dansk/Magyar/Cesky/Slovensky/Polski/Turkce/Suomi

(8) Dimmer

Energie sparen/ Einschalten

(9) Display

Farbe/monochrom

(10) Power Management

Automatische Aktivierung von Standby innerhalb eines Menüs und/oder ohne Wi-Fi-Signal. Stellen Sie mit dem Energiespar-Timer die Dauer (5/15/30 Minuten) ein, nach Ablauf derer das Gerät automatisch den Standby-Modus aktiviert, sofern keine Funktion ausgeführt wird. Wählen Sie die Option Aus, um diese Energiesparfunktion zu deaktivieren.

(11) Sleep-Timer

Stellen Sie den Sleep-Timer mit 15/30/60/90/120/150/180 Minuten ein oder wählen Sie die Option Aus. Nach Einstellung des Sleep-Timers erscheint oben rechts im Display ein Bett-Icon mit der Anzeige der verbleibenden Dauer; nach Ablauf des Timers aktiviert das Gerät den Standby-Modus. Drücken Sie die Taste Sleep auf der Fernbedienung für die direkte Einstellung dieser Funktion.

(12) Puffer

Konfigurieren Sie die Pufferzeit für die Musikwiedergabe mit 2/4/8 Sekunden.

(13) Wetter

Aktivieren/deaktivieren Sie die Wetterberichtanzeige für den Standby-Modus. Wählen Sie die gewünschte Einheit für die Temperaturanzeige (°F oder °C) aus und geben Sie dann Ihren Standort ein.

Sofern aktiviert, werden Wetterbericht und Uhrzeit abwechselnd (10 Sek.) im Display angezeigt. (14) FM-Setup

Wählen Sie Modus oder Grenzwert

(15) Lokale Radiosender

Im Internetradiomodus gibt es eine Option Lokales Radio, mit der Sie direkt die Liste der lokalen Radiosendern öffnen können. Sie können Ihren Standort manuell einrichten oder dem System erlauben, Ihren Standort automatisch zu erfassen. Das System erfasst Ihren Standort anhand der IP-Adresse des verbundenen Netzwerks.

(16) Wiedergabemodus

Wählen Sie den Wiedergabemodus des Mediencenters – Aus (keine wiederholte oder willkürliche Wiedergabe), Alle wiederholen, Titel wiederholen oder Willkürliche Wiedergabe. (17) Gerät

Der Standardgerätename für DLNA ist "AirMusic". Sie können diesen Namen für den DLNA-Setup am PC ändern, oder scannen Sie den QR-Code mit Ihrem Handy, um die App "AirMusic" herunterzuladen und zu installieren.

(18) Kanal-Equalizer

Standardeinstellung ist Normal. Darüberhinaus können Sie die Optionen Flat, Jazz, Rock, Soundtracks, Klassik, Pop, Nachrichten oder Mein EQ auswählen. Drücken Sie die Taste EQ auf der Fernbedienung, um direkt einen EQ-Modus einzustellen.

(19) Wiedergabe nach dem Einschalten fortsetzen

Per Werkseinstellung setzt das Gerät die Wiedergabe fort, wenn Sie einen Internetradiosender oder Inhalte über das Mediencenter angehört haben. Falls Sie diese Einstellung deaktivieren, wird nach dem Einschalten des Geräts das Hauptmenü angezeigt.

(20) Softwareaktualisierung

Software aktualisieren. Falls auf dem Server eine neue Software-Version vorhanden ist, werden Sie vom System entsprechend informiert. Vergewissern Sie sich vor der Aktualisierung, dass das Gerät mit einer stabilen Stromversorgung verbunden ist. Falls die Stromversorgung während der Software-Aktualisierung unterbrochen wird, kann das Gerät permanent beschädigt werden.

(21) Rückstellung

Auf Werkseinstellungen zurücksetzen. Nach der Rückstellung öffnet das System das Sprachen-Menü. Nach der Auswahl der OSD-Sprache öffnet das System automatisch das Menü der Netzwerkeinstellungen.

#### **My mediaU**

Sie können Ihre eigene mediaU-Senderliste auf dem mediaU-Server anzeigen und wiedergeben. Richten Sie zunächst ein Konto ein. Um Ihre eigene Senderliste zu aktivieren, gehen Sie wie folgt vor: Öffnen Sie http://www.mediayou.net/. Werden Sie Mitglied bei mediaU. Melden Sie sich auf der Webseite an.

Geben Sie auf der mediaU-Webseite die schnurlose MAC-Adresse Ihres Radios ein. Diese Informationen sind im Informationscenter verfügbar > Systeminformation > Schnurlose Daten. Nach der erfolgreichen Konfiguration können Sie Ihre eigene(n) mediaU-Senderliste(n) speichern und anzeigen. Benutzername und Passwort sind zum Einschalten des Radios nicht erforderlich. Falls an Ihrem Radio mehrere Konten existieren, wählen Sie das Konto aus, das Sie aktuell im Konfigurationsmenü verwenden. Auf der Webseite können Sie Sender als Favorit speichern, Standort/Genre und Stadt für Favoritensender einstellen oder Sender manuell hinzufügen. Diese Sender können Sie im Medien-Modus am Radio anzeigen.

#### **Technische Spezifikationen**

Netzwerkverschlüsselung 802.11b/g/n (WLAN): WEP, WPA, WPA 2(PSK), WPS UPnP-Übertragung Unterstützte Dateitypen: WMA, MP3, OGG Anschlüsse: DC, USB-Musikwiedergabe, 3,5 mm AUX-EINGANG, 3,5 mm Line-Ausgang Eingang 100-240V~ 50/60 Hz, 0,15A max. Ausgang 5,5V/1,5A Batterien Fernbedienung 2 x AAA (nicht enthalten) Stromverbrauch <10W Stromverbrauch (Standby) < 1W Betriebstemperatur 0°C - 40°C

# ALLE RECHTE VORBEHALTEN, URHEBERRECHTE DENVER ELECTRONICS A/S

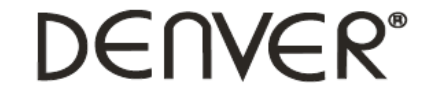

www.denver-electronics.com

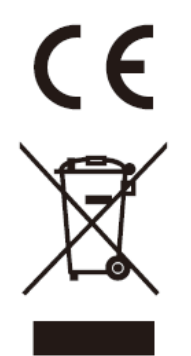

Elektrische und elektronische Geräte enthalten Materialien, Bauteile und Substanzen, die Ihrer Gesundheit oder der Umwelt schaden können, falls das Abfallmaterial (entsorgte elektrische und elektronische Geräte) nicht ordnungsgemäß entsorgt wird.

Elektrische und elektronische Geräte sind mit einer durchkreuzten Mülltonne gekennzeichnet. Dieses Symbol bedeutet, dass die elektrischen und elektronischen Geräte nicht mit dem restlichen Haushaltsmüll sondern getrennt davon entsorgt werden müssen.

In allen Städten befinden sich Sammelstellen, an denen elektrische und elektronische Geräte entweder kostenlos bei Recyclingstellen abgegeben werden können oder auch direkt eingesammelt werden. Weitere Informationen erhalten Sie bei der Umweltbehörde Ihrer Gemeinde.

Importeur: DENVER ELECTRONICS A/S Omega 5A, Soeften DK-8382 Hinnerup [www.facebook.com/denverelectronics](http://www.facebook.com/denverelectronics)